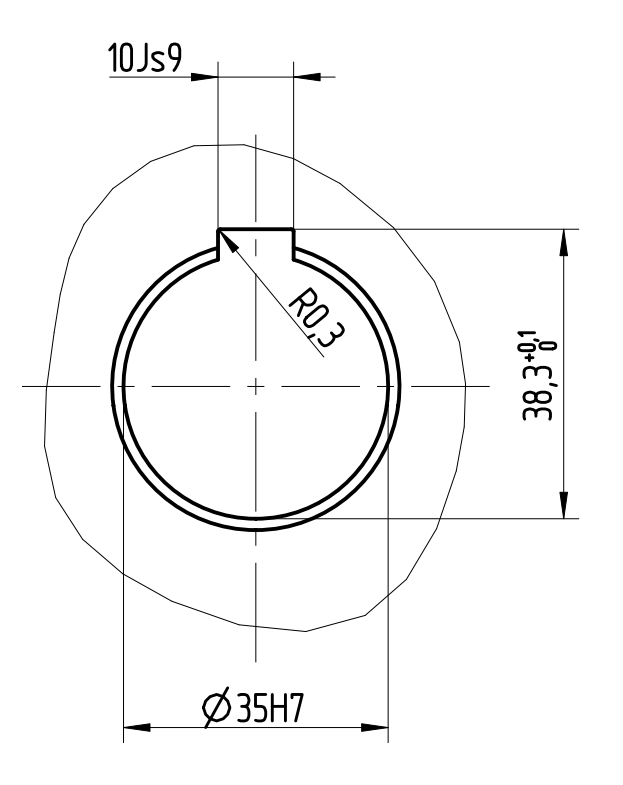

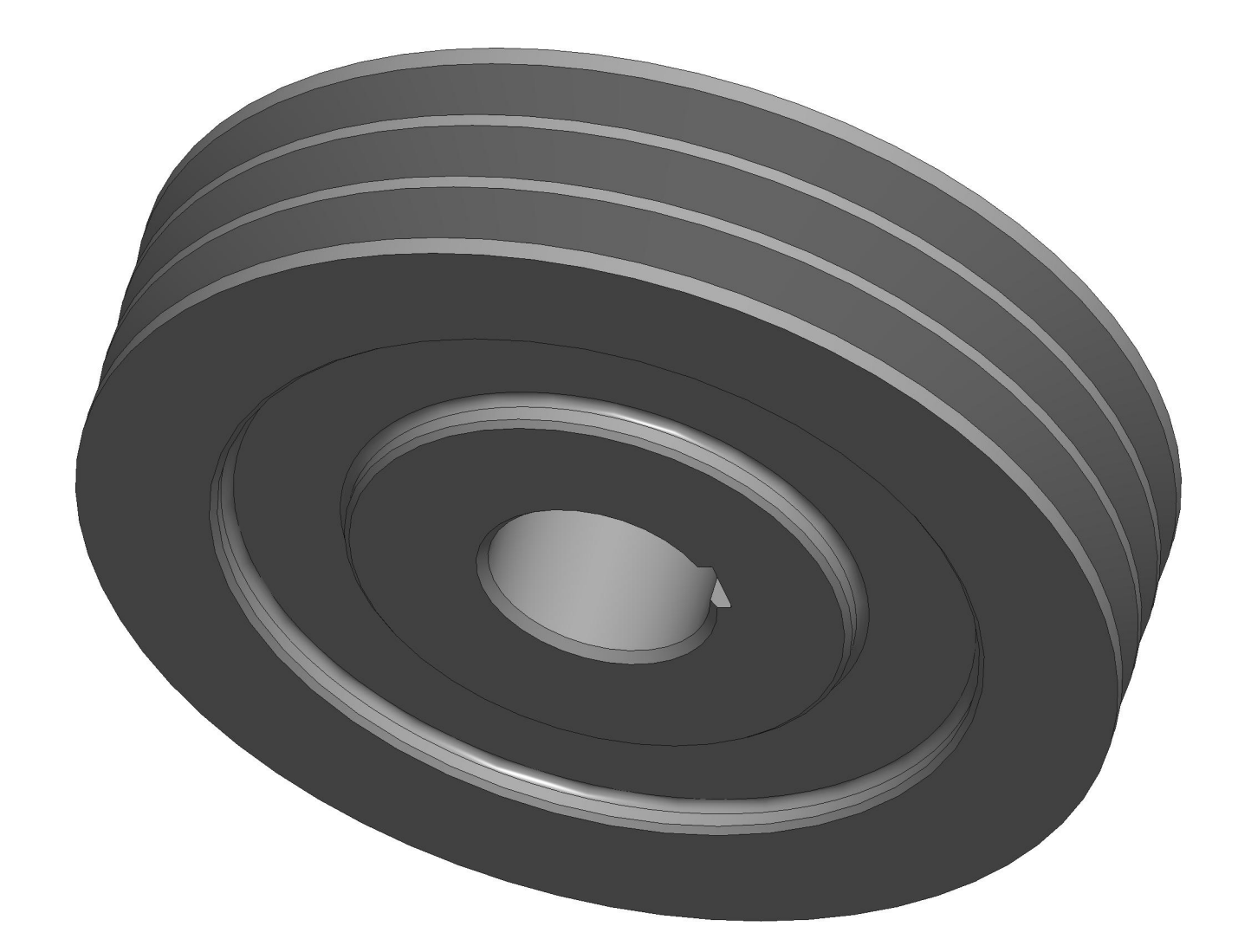

Feladat:

0) állítsa be a saját munkakönyvtárát, ügyeljen a mapparendszer ekezet, pont, vessző nélküliségére, (1 pont) é 1) Hozzon létre egy új Ékszíjtárcsa alkatrész fájlt, és készítse el a modellt a rajznak megfelelően (10 pont)

- A műszaki rajzi főnézet a Front nézetnek legyen megfelelő,

 - Kizárólag a rajzon lévő mérethálózatnak megfelelően dolgozzon, azaz pontosan ugyanazokat és ugyanúgy definiálja azokat 2) Készítse el az alkatrészhez paraméterként a következő adatokat: (2 pont)

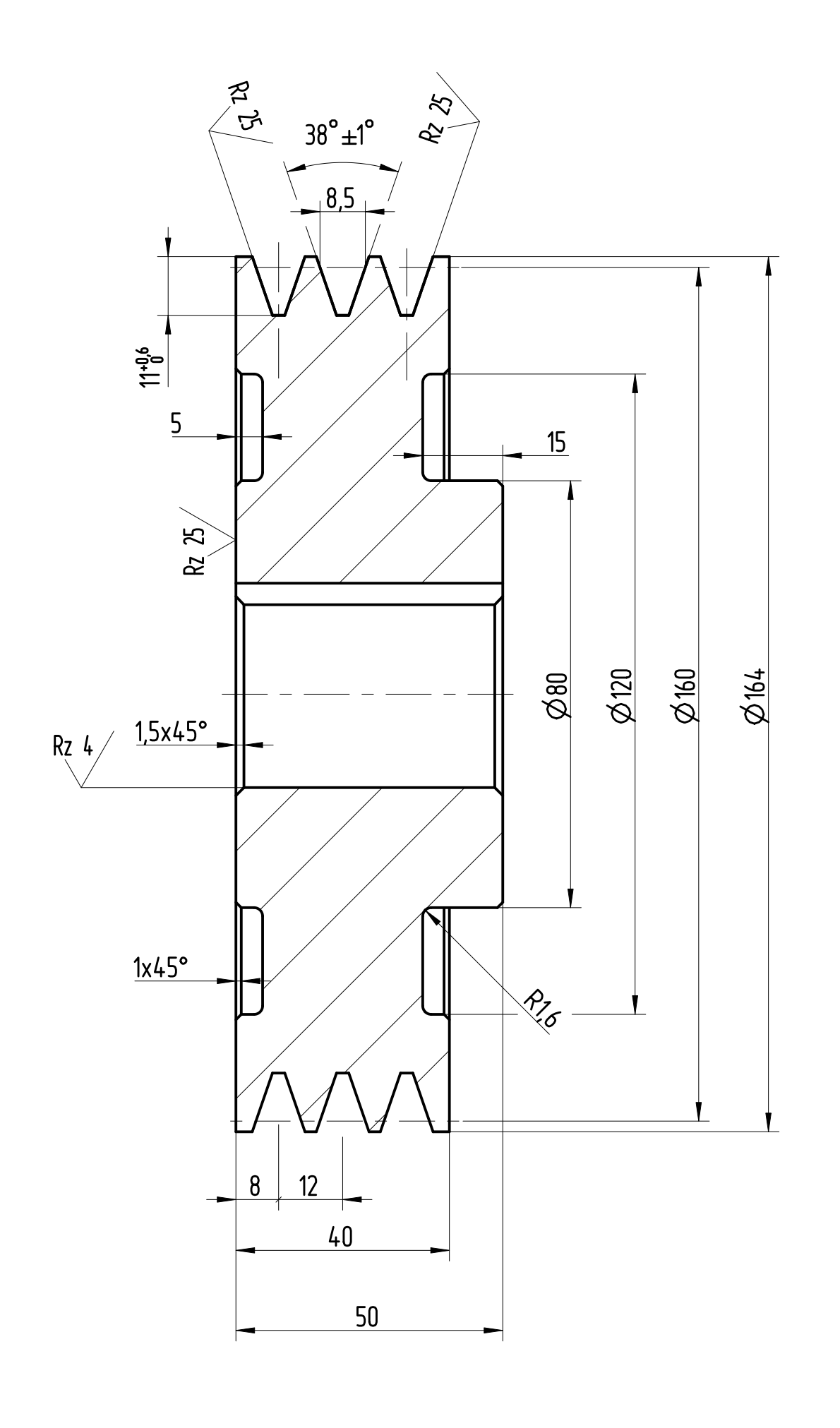

- Megengedett maximális felületi feszültség -- p\_meg\_GG-200 :20[MPa]
- Retesz szelvény-- b=10[mm]; h=8[mm];t\_1=5[mm];

3) Hozzon létre egy új excel fajlt, a saját Neptun kódja névvel, amiben kiszámolja a legnagyobb nyomatékot, amivel fészkes retesz alkalmazása esetén sem lépi túl a megengedett maximális felületi feszültséget, a retesz kötés agyban ébredő felületi feszültsége, (7 pont) –

4) Hozzon létre a Creo-ban egy Excel analysis építőelemet, ami a saját excelét használja fel, és kiküldi az excelbe az ekszíjtárcsa 50-es agyhossz méretét, a megengedett maximális felületi feszültséget , és a retesz szelvény paramétereket, és visszakéri a számított maximális nyomaték értékét! (6 pont) 5) Hozzon létre egy új összefüggést, egyenletet, ami egy T\_max paramétert, az excel analysis maximális nyomatékra vonatkozó adatával teszi egyenlőve! (4 pont)

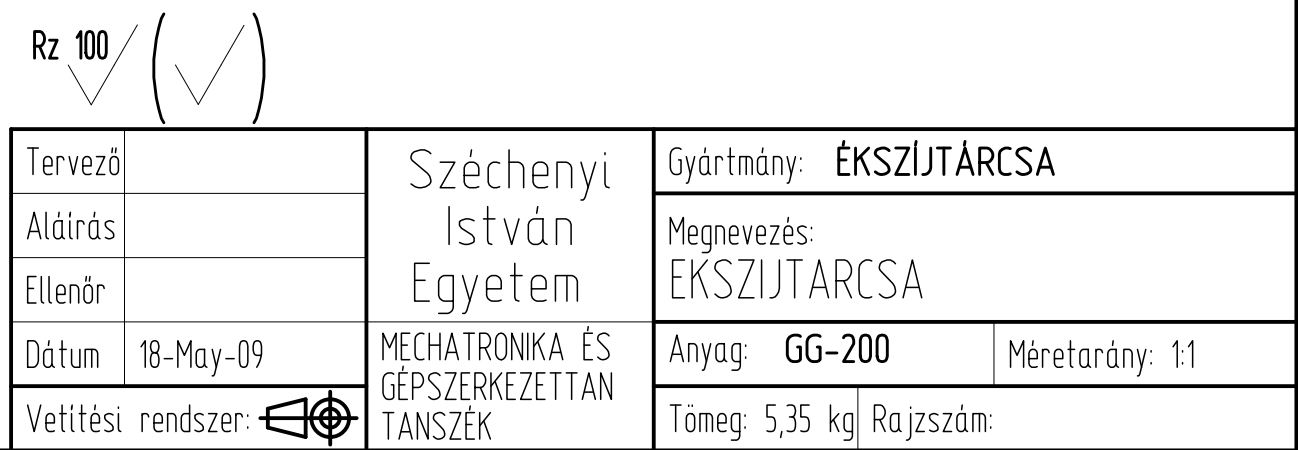